#### Webinar

# Simplify Traffic Monitoring and Visibility with Amazon VPC Traffic Mirroring

Anoop Dawani Sr. Product Manager AWS

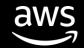

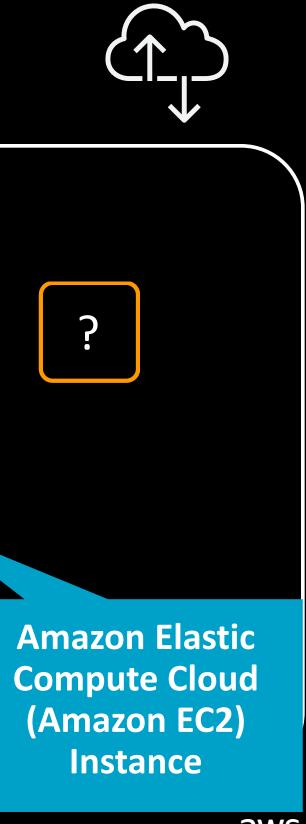

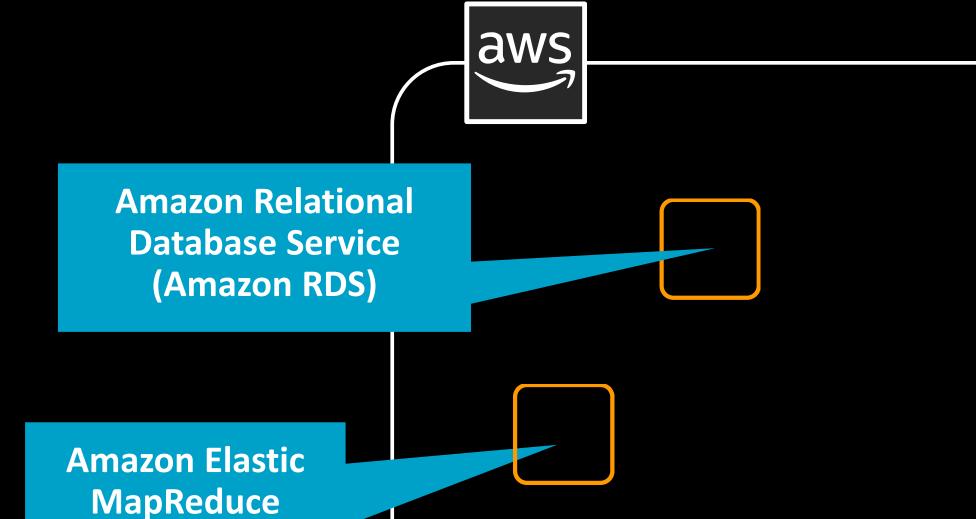

(Amazon EMR)

clusters

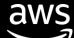

### Let's take a closer look

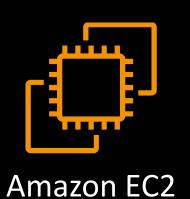

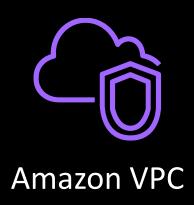

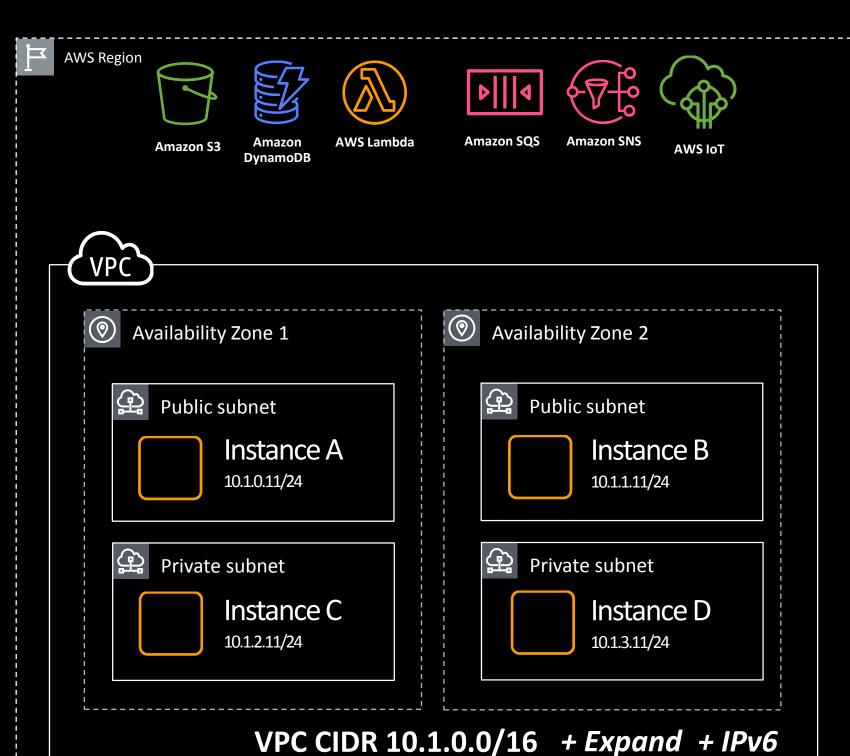

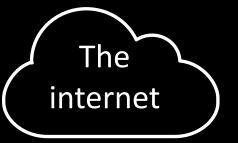

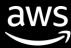

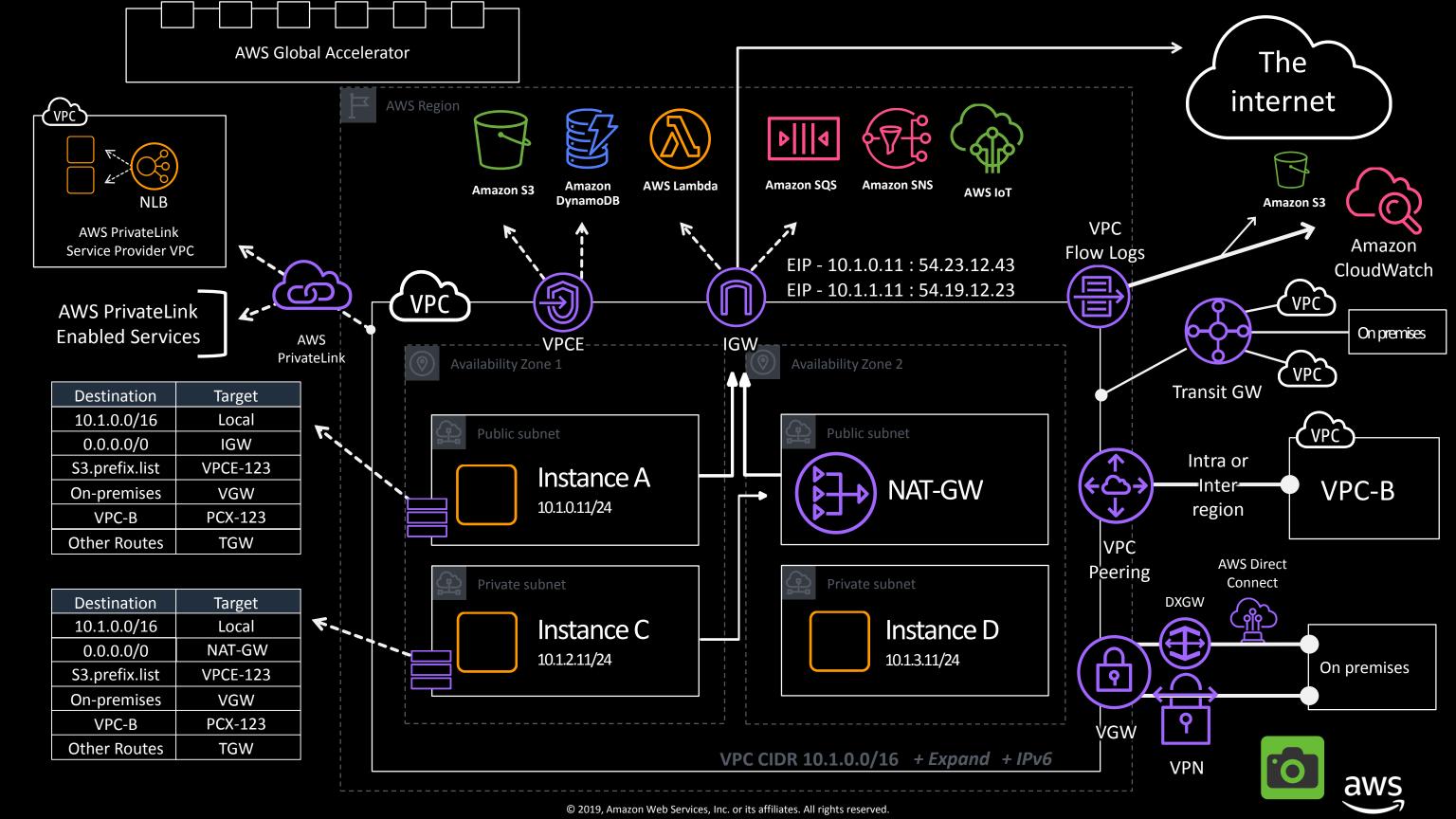

# How do I get visibility into my AWS network traffic?

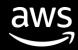

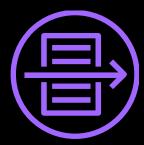

## Amazon VPC Flow Logs

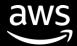

## Life of a VPC Flow Log

Sources Destinations Subnet ENI Instance Amazon CloudWatch **VPC Flow Logs** Amazon S3

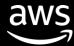

### What does a flow log look like?

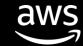

### Flow log contents

VPC Flow Logs version

AWS account ID for the flow log

Source and Destination IPv4/IPv6 Address

IANA protocol number of the traffic

Time, in Unix seconds, of the start/end of the capture window

Status of the log: OK, NODATA, or SKIPDATA

Version Account ID 379063898357 eni-04b10a1942977452f Interface ID Source Address 172.16.254.34 **Destination Address** 32.68.32.56 Source Port 36490 **Destination Port** 443 Protocol 6 77 Packets 5040 **Bytes** 1560385064 Start 1560385070 End Action **ACCEPT** Log Status OK

ID of the Elastic Network Interface for which traffic is recorded

Source and Destination Port

Number of packets/bytes transferred during the capture window

Action of the traffic:
ACCEPT or REJECT based
on the security group or
networking ACLs

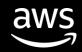

## VPC Flow Logs are a building block

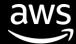

### VPC Flow Logs use cases

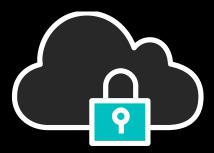

Capture IP traffic going to and from network interfaces in your VPC

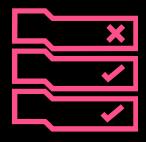

Troubleshoot Security
Group and Network ACL
Rules

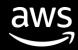

## Let's dive into a simple example: Amazon EC2 instance communication within a VPC

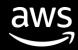

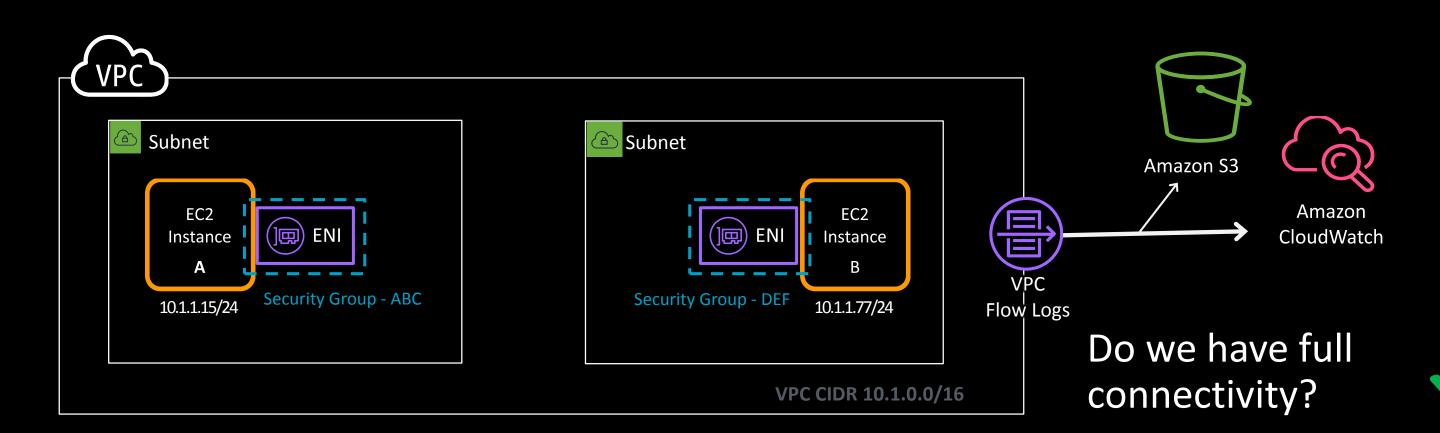

| Security Group | Inbound Rules                                  |
|----------------|------------------------------------------------|
| SG-ABC         | Receive All Traffic from Security Group SG-DEF |
|                | Outbound Rules                                 |
|                | Send All Traffic to Any Destination            |

| Security Group | Inbound Rules                                  |
|----------------|------------------------------------------------|
| SG-DEF         | Receive All Traffic from Security Group SG-ABC |
|                | Outbound Rules                                 |
|                | Send All Traffic to Any Destination            |

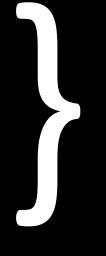

### What are we doing here?

Allowing all traffic between the instances

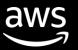

### What did that flow log look like?

### Traffic Flow – Instance $A \rightarrow B$

| Version | <br>ENI    | SRC Addr  | DES Addr  | SRC Port | DES Port | <br>Action |  |
|---------|------------|-----------|-----------|----------|----------|------------|--|
| 2       | ENI-04b10a | 10.1.1.15 | 10.1.1.77 | 32512    | 443      | ACCEPT     |  |

#### Traffic Flow – Instance $B \rightarrow A$

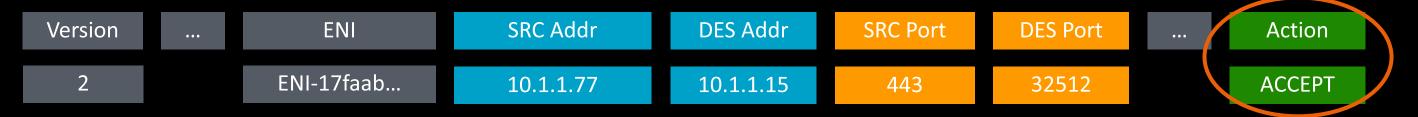

.... more flows

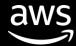

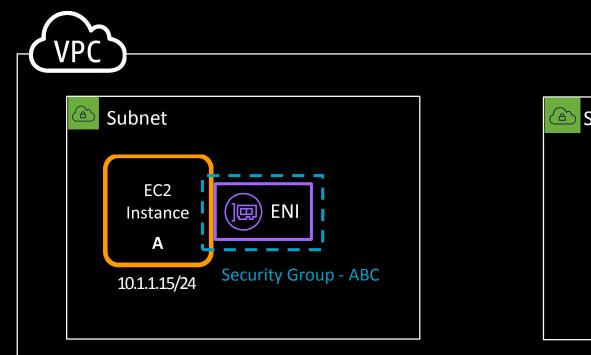

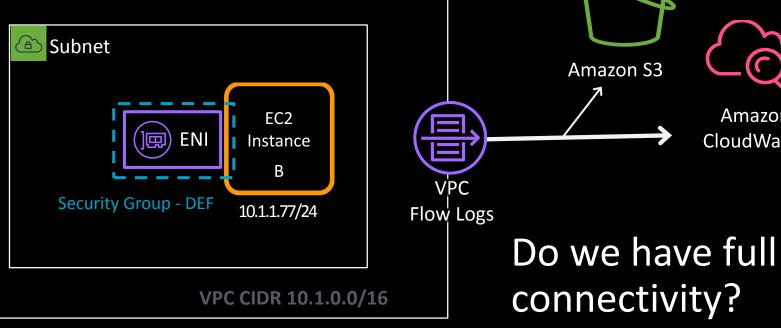

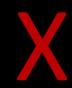

| Security Group | Inbound Rules                        |
|----------------|--------------------------------------|
| SG-ABC         | Receive All Traffic from 10.5.1.0/24 |
|                | Outbound Rules                       |
|                | Send All Traffic to Any Destination  |

| Security Group | Inbound Rules                                  |
|----------------|------------------------------------------------|
| SG-DEF         | Receive All Traffic from Security Group SG-ABC |
|                | Outbound Rules                                 |
|                | Send All Traffic to Any Destination            |

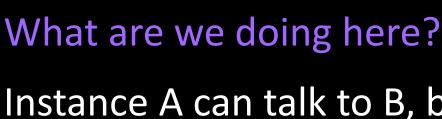

Instance A can talk to B, but B can't talk to A

Amazon S3

Amazon

CloudWatch

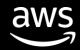

### What did that flow log look like?

### Traffic Flow – Instance $A \rightarrow B$

| Version | <br>ENI    | SRC Addr  | DES Addr  | SRC Port | DES Port | <br>Action |  |
|---------|------------|-----------|-----------|----------|----------|------------|--|
| 2       | ENI-04b10a | 10.1.1.15 | 10.1.1.77 | 32512    | 443      | ACCEPT     |  |

#### Traffic Flow – Instance $B \rightarrow A$

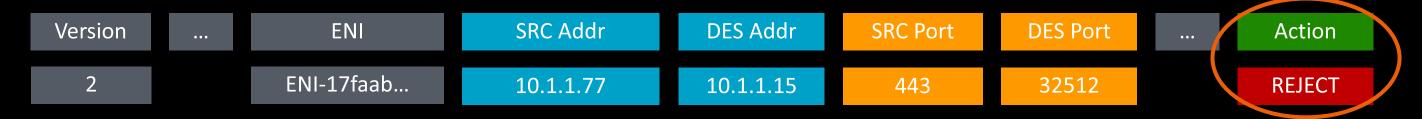

.... more flows

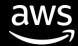

## VPC Flow Logs destinations

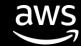

## Sending VPC Flow Logs to ...

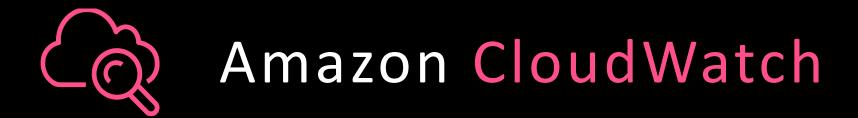

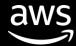

### Sending VPC Flow Logs to ...

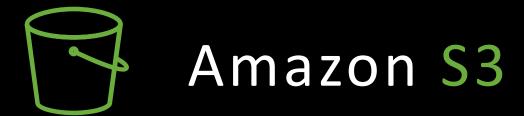

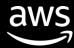

### Analyzing VPC Flow Logs with ...

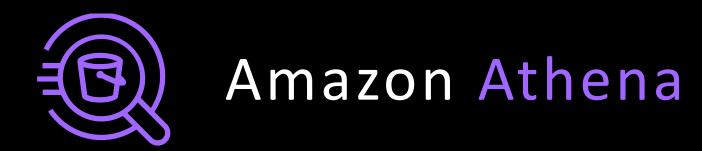

https://amzn.to/2Fy4hq5

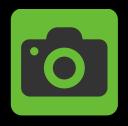

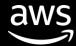

## Enriched customer VPC Flow Logs

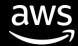

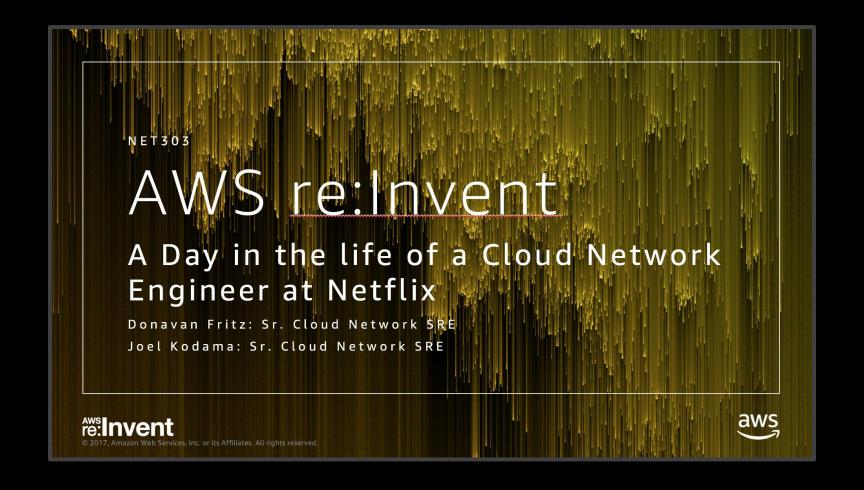

Watch the full video here https://bit.ly/2L7BAnt

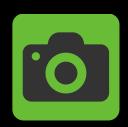

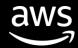

# Netflix & Amazon Kinesis Streams Case Study

https://amzn.to/2KgxKJ1

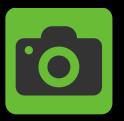

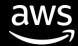

## Amazon VPC Traffic Mirroring

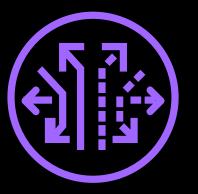

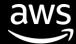

### What is Amazon VPC Traffic Mirroring?

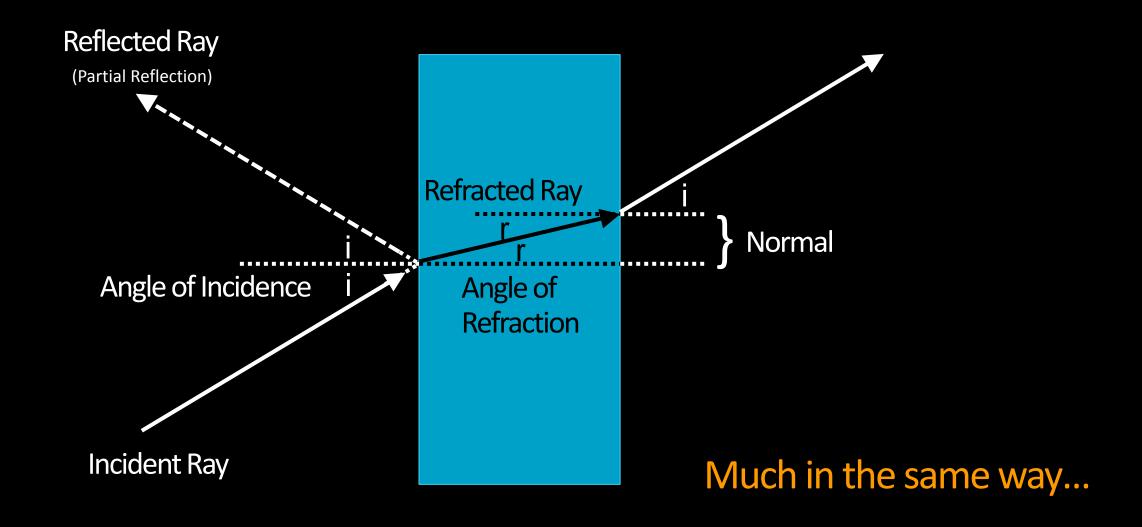

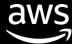

### What is Amazon VPC Traffic Mirroring?

#### No traffic mirror sessions found

You do not have any traffic mirror sessions in this region.

**Create traffic mirror session** 

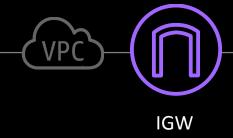

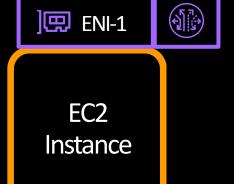

- Inbound Packets
- Outbound Packets

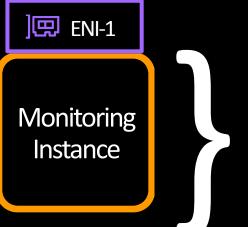

Build Your Own Traffic Analyzer

Open-Source Traffic Analysis

AWS Traffic Mirroring Partners

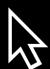

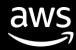

## Why have we built VPC Traffic Mirroring?

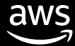

### **Customers** wanted...

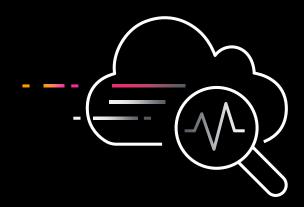

# Detection of network and security anomalies

VPC Traffic Mirroring will allow customers to extract traffic of interest from any workload in a VPC and send it to the right tools to detect and respond faster to attacks often missed by traditional log-centric tools

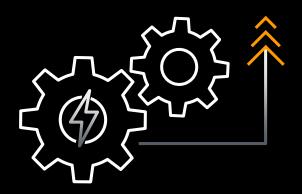

# Visibility and Troubleshooting

Through using traffic mirroring, customers can analyze specific traffic patterns to identify any vulnerable "blind spots" or "choke points" between application tiers and/or Amazon EC2 instances

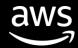

# What are some of the key benefits of VPC Traffic Mirroring?

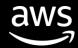

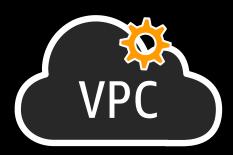

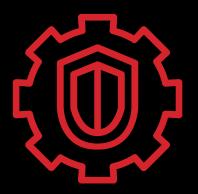

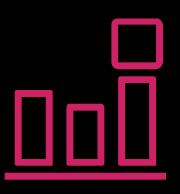

## Simplified native operation

Instead of using an agent to have mirroring capability, you now have VPC Traffic Mirroring, natively...

## Improved security posture

Through allowing packet capture at the elastic network interface level

## Wide range of monitoring options

Integrating with multiple tools and partners, VPC Traffic Mirroring allows you to mix and match options

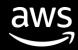

## **VPC Traffic Mirroring: Three components**

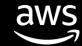

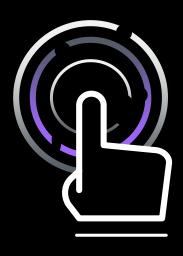

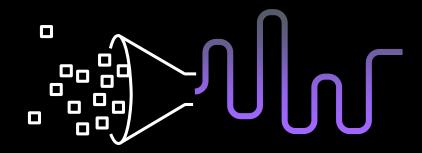

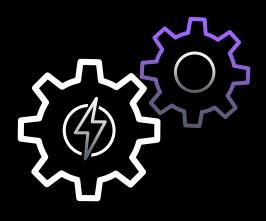

### **Targets**

The destination for mirrored traffic

### **Filters**

A set of rules that define the traffic that is copied in a Traffic Mirror session

### Sessions

An entity that describes traffic mirroring from a source to a target using filters

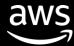

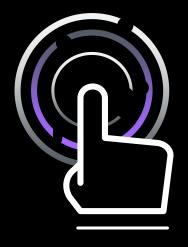

### **VPC Traffic Mirror targets**

The destination for mirrored traffic

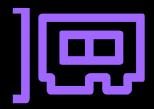

Elastic network interfaces

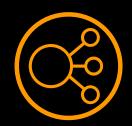

Network load balancers

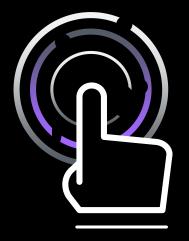

### **VPC Traffic Mirror targets**

The destination for mirrored traffic

A Traffic Mirror target can be used in more than one Traffic Mirror session

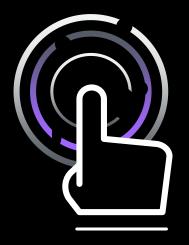

### **VPC Traffic Mirror targets**

The destination for mirrored traffic

Security group associated with target: Allow VXLAN traffic (UDP port 4789) from the Traffic Mirror source

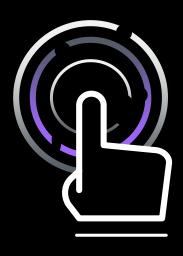

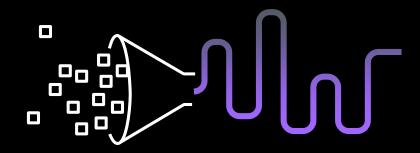

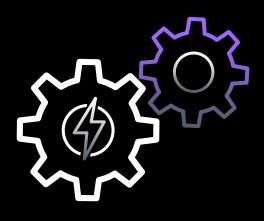

**Targets** 

The destination for mirrored traffic

**Filters** 

A set of rules that defines the traffic that is copied in a Traffic Mirror session

Sessions

An entity that describes traffic mirroring from a source to a target using filters

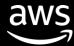

# Traffic mirroring: Traffic filtering

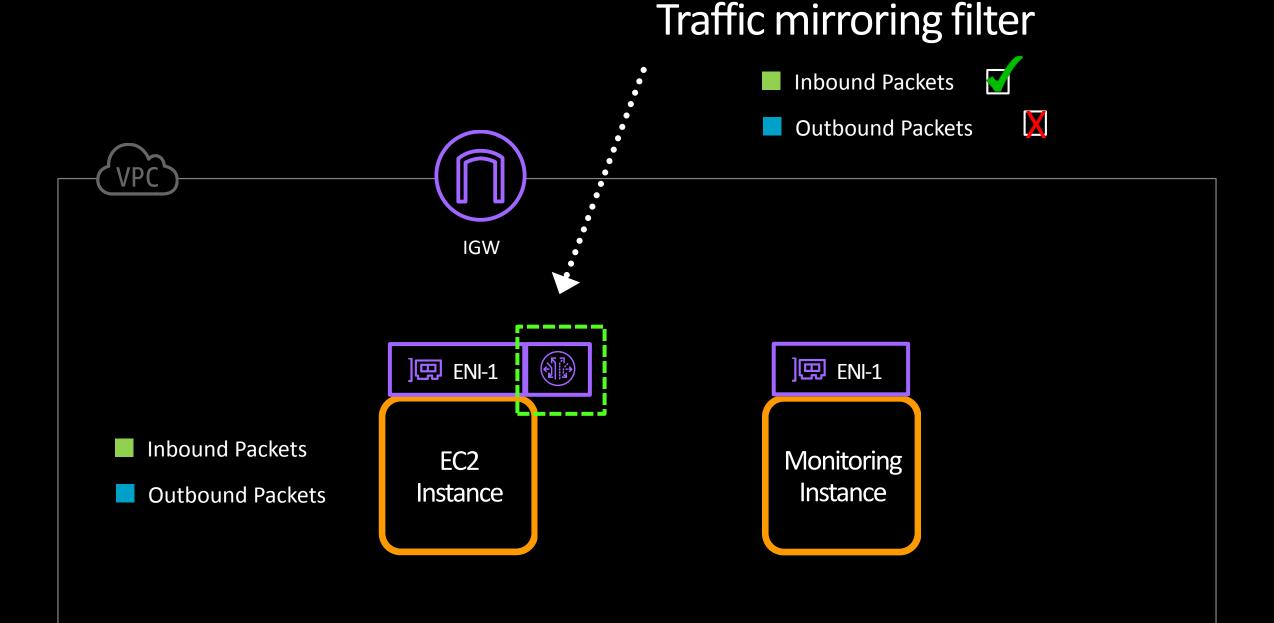

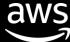

# Traffic mirroring: Packet format...

| Overlay IP<br>Header | Overlay IP<br>Header   | Overlay IP<br>Header | Overlay IP Header |
|----------------------|------------------------|----------------------|-------------------|
| IP Header            | UDP Src Port           | VXLAN Flag           |                   |
| Header<br>Checksum   | UDP Dst Port<br>(4789) | Reserved             |                   |
| Outer Src IP         | UDP Length             | VNID                 |                   |
| Outer Dst IP         | Checksum               | Reserved             |                   |

Note: Any packet over 8,946 bytes will be truncated

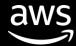

# Traffic mirroring: Traffic filtering

| Туре   | Flow Direction | Protocol | Source IP        | Source<br>Port | Dest IP          | Dest Port | Truncation        |
|--------|----------------|----------|------------------|----------------|------------------|-----------|-------------------|
|        | Ingress        | ТСР      | Source IP        | Single         | Source IP        | Single    | Y/N               |
| Option | Egress         | UDP      |                  |                |                  |           |                   |
|        | Both           | Any      | List of<br>CIDRs | Range          | List of<br>CIDRs | Range     | Sample<br>(Bytes) |

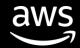

# Traffic mirroring: Traffic filtering

| Туре   | Flow Direction | Protocol | Source IP | Source<br>Port | Dest IP          | Dest Port | Truncation        |
|--------|----------------|----------|-----------|----------------|------------------|-----------|-------------------|
|        | Ingress        | ТСР      | Source IP | Any            | My server        | 80        | No                |
| Option | Egress         |          |           |                | IP List of       |           |                   |
|        | Both           | Any      | 0.0.0.0/0 | Range          | List of<br>CIDRs | Range     | Sample<br>(Bytes) |

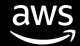

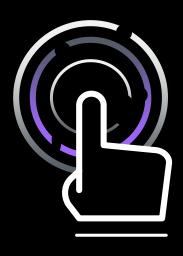

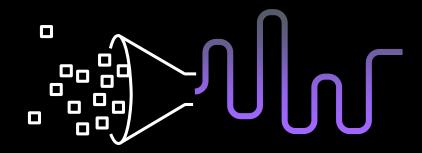

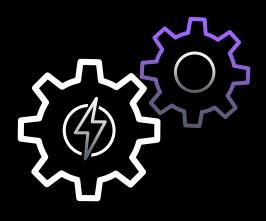

## **Targets**

The destination for mirrored traffic

## **Filters**

A set of rules that define the traffic that is copied in a Traffic Mirror session

## Sessions

An entity that describes traffic mirroring from a source to a target using filters

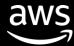

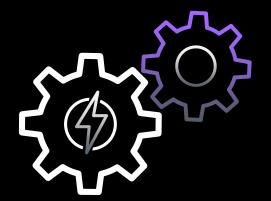

# **VPC Traffic Mirror sessions**

A Traffic Mirror session establishes a relationship between a Traffic Mirror target

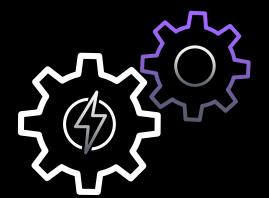

# **VPC Traffic Mirror sessions**

A Traffic Mirror session has three components:

Source Target Filter

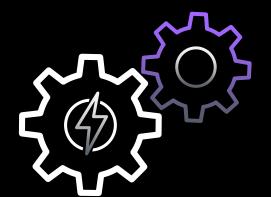

# **VPC Traffic Mirror sessions**

Each Traffic Mirror source can support up to three sessions

Note: Session number determines priority, with the lowest ID given the highest priority—a packet can be mirrored only once

# More advanced topics:

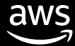

# VPC Flow Logs vs. VPC Traffic Mirroring

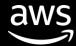

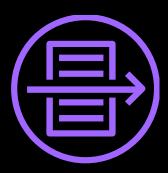

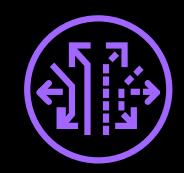

# VPC Flow Logs VS.

- Logs of network flows
- Destination: Amazon S3 or Amazon CloudWatch Logs
- Each record captures the network flow for a specific 5-tuple, for a specific capture window

# **VPC** Traffic Mirroring

- Real network packets with the ability to truncate
- Destination: Another ENI or NLB

Real network packets

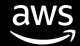

# How does traffic mirroring affect the performance of my EC2 instance?

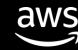

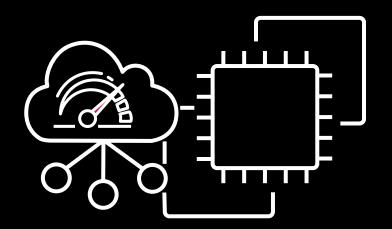

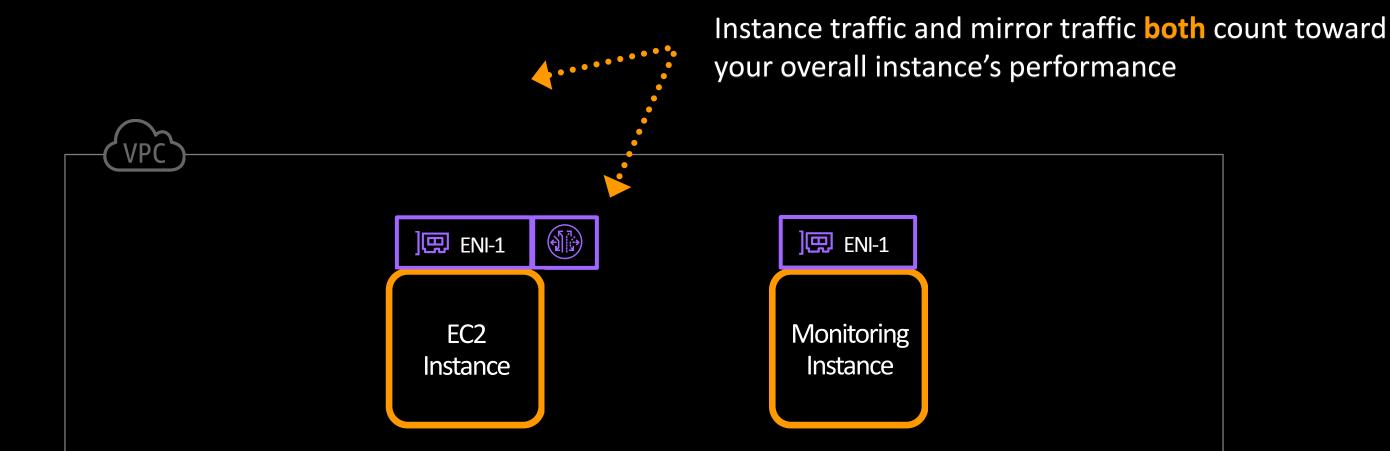

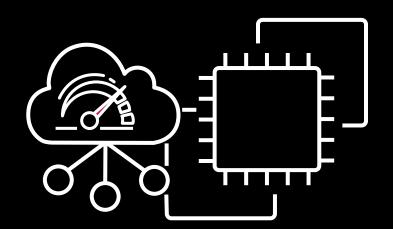

1 Gbps inbound

1 Gbps outbound

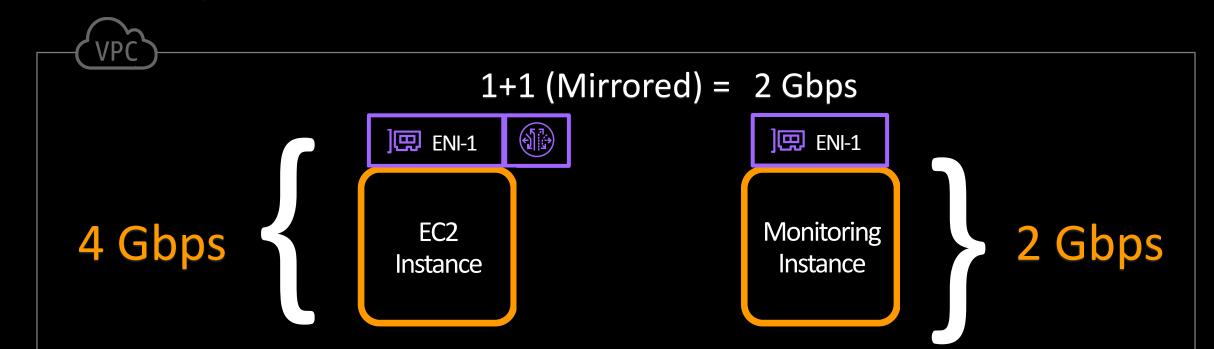

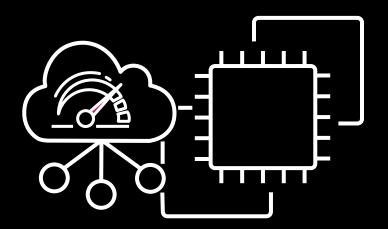

Instance right-sizing of sources and targets is an important consideration

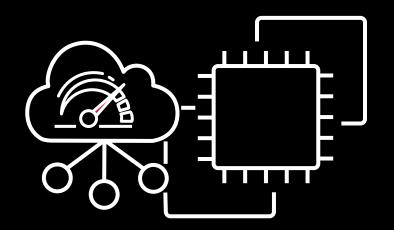

Note: Production traffic has a higher priority than mirrored traffic when there is traffic congestion

# Let's talk more about scale...

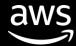

# VPC Traffic Mirroring: AWS Auto Scaling

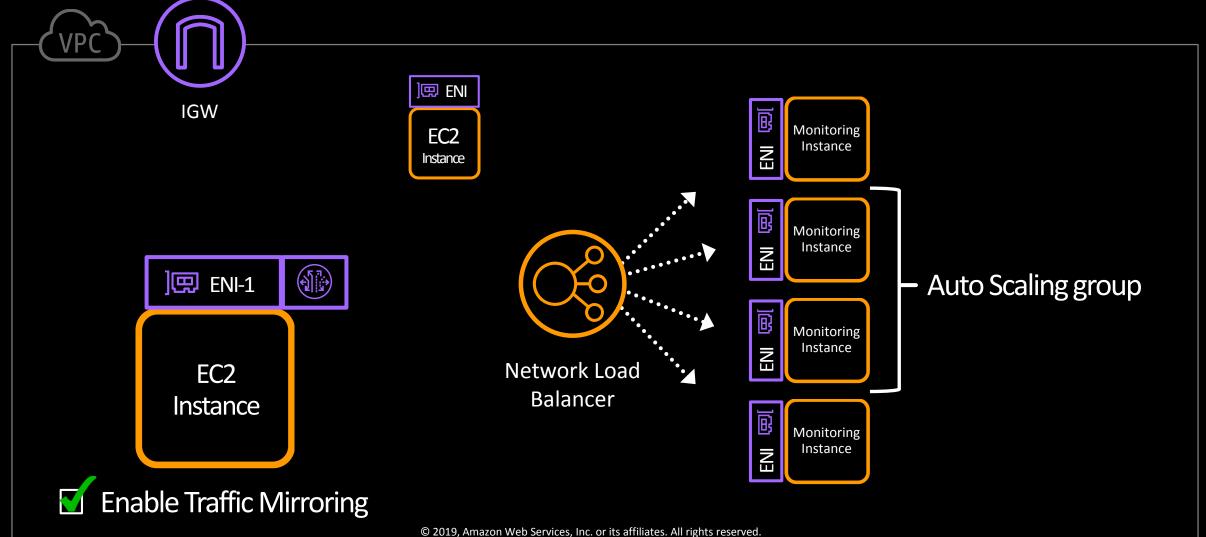

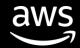

# Network Load Balancer: Flow hashing

Traffic Mirroring is UDP only

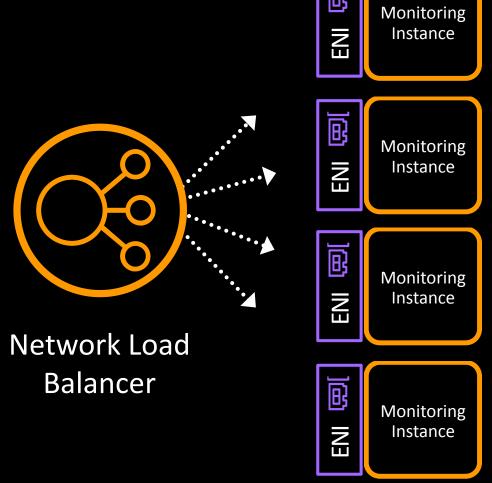

Note: There must be UDP listeners on port 4789.

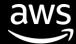

# Network Load Balancer: Flow hashing

For UDP traffic, the load balancer selects a target using a flow hash algorithm based on:

| Protocol               |                         |
|------------------------|-------------------------|
| Source IP Address      | Source Port             |
| Destination IP Address | <b>Destination Port</b> |

- A UDP flow has the same source and destination, so it is consistently routed to a single target throughout its lifetime
- Different UDP flows have different source ports, so they can be routed to different targets

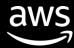

# Decentralizing your traffic mirroring deployment

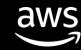

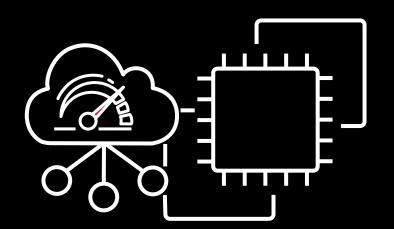

# VPC Traffic Mirroring

# Decentralized

With routing connectivity, Traffic Mirror sources and destinations can be decentralized

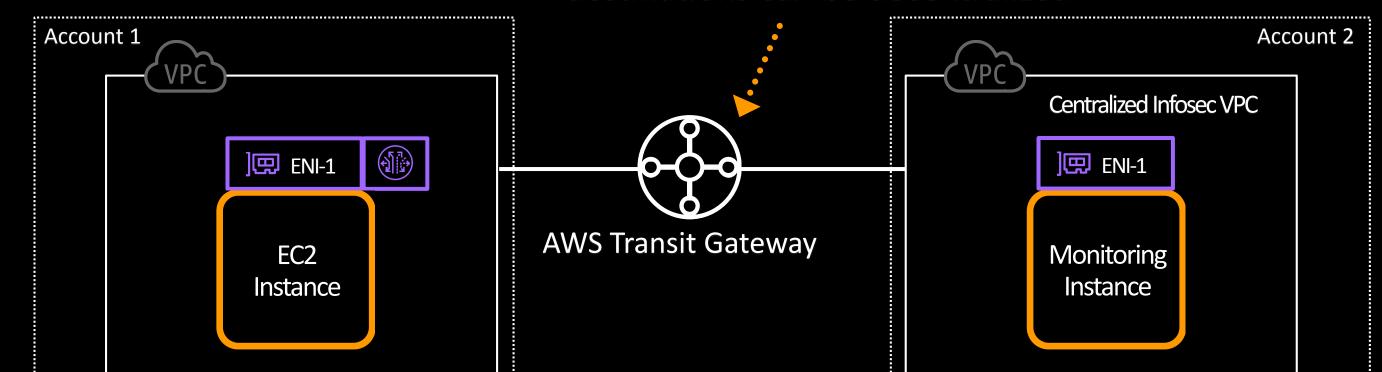

# Let's check it out in the console

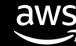

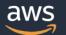

# AWS Management Console

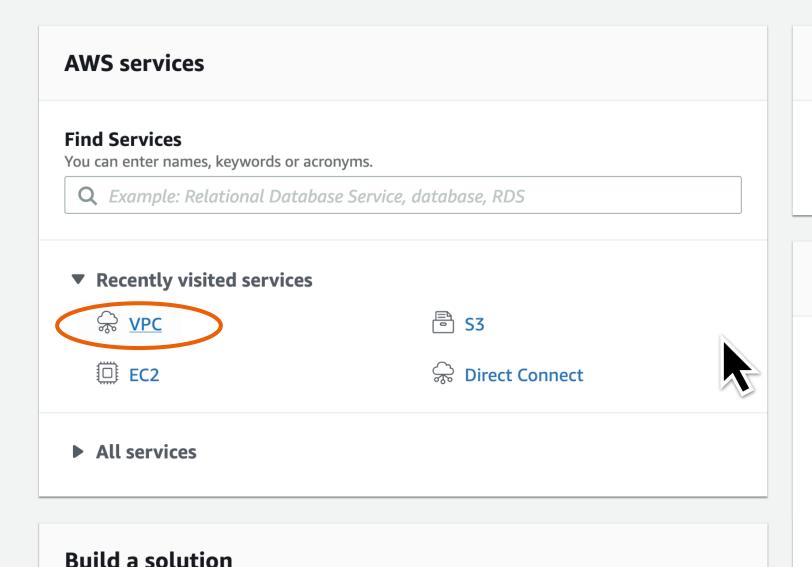

## Access resources on the go

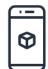

Access the Management Console using the AWS Console Mobile App. Learn more

## **Explore AWS**

#### **Open Distro for Elasticsearch**

A 100% open-source, community driven distribution of Elasticsearch with enterprise-grade security and alerting features Learn more

### **Data Lake Storage**

Build your data lake on the most secure, durable, and scalable storage. Learn more

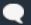

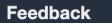

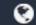

Get started with simple wizards and automated workflows.

## aws

## **VPC** Dashboard

Filter by VPC:

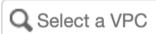

### Virtual Private Cloud

Your VPCs

Subnets

**Route Tables** 

**Internet Gateways** 

Egress Only Internet Gateways

#### **Mirror Sessions**

**Endpoints** 

**Endpoint Services** 

**NAT Gateways** 

**Peering Connections** 

Security

#### **Launch VPC Wizard**

**Launch EC2 Instances** 

Note: Your Instances will launch in the US East (N. Virginia) region.

## Resources by Region

Refresh Resources

You are using the following Amazon VPC resources

| VPCs            | N. Virginia 5 |
|-----------------|---------------|
| See all regions |               |
|                 |               |

| Subnets         | N. Virginia 14 |
|-----------------|----------------|
| See all regions |                |

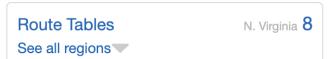

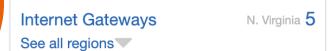

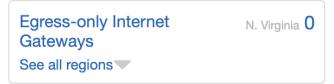

| DHCP options sets | N. Virginia 1 |
|-------------------|---------------|
| See all regions   |               |

| NAT Gateways    | N. Virginia 0 |
|-----------------|---------------|
| See all regions |               |

| <b>VPC Peering Connections</b> | N. Virginia 1 |
|--------------------------------|---------------|
| See all regions                |               |

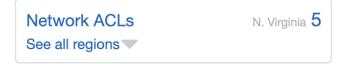

| surity Groups | N. Virginia 40 |
|---------------|----------------|
| चा। regions   |                |

| nia : |
|-------|
|       |
|       |

| ' | Virtual Private Gateways | N. Virginia 5 |
|---|--------------------------|---------------|
|   | See all regions          |               |

## Service Health

| Current Status                       | Details                       |
|--------------------------------------|-------------------------------|
| Amazon EC2 - US East (N. Virginia)   | Service is operating normally |
| View complete service health details |                               |

### **Account Attributes**

Resource ID length management

## Additional Information

**VPC** Documentation

All VPC Resources

**Forums** 

Report an Issue

### Site-to-Site VPN Connections

Amazon VPC enables you to use your own isolated resources within the AWS cloud, and then connect those resources directly to your own datacenter using industry-standard encrypted IPsec VPN connections.

**Create VPN Connection** 

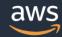

Virtual Private Gateways

Site-to-Site VPN Connections

Client VPN Endpoints

## **Transit Gateways**

**Transit Gateways** 

**Transit Gateway** Attachments

**Transit Gateway Route Tables** 

## Traffic Mirroring

Mirror Sessions

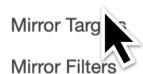

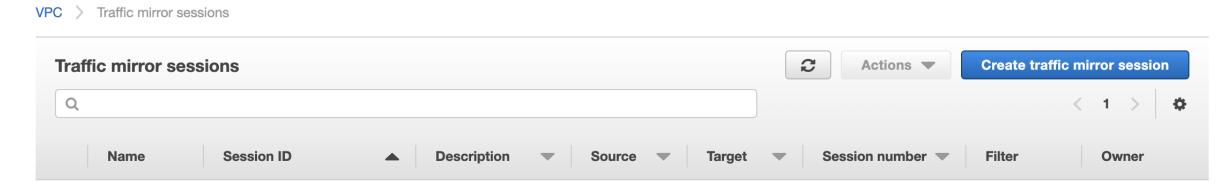

#### No traffic mirror sessions found

You do not have any traffic mirror sessions in this region.

Create traffic mirror session

Services ~

**Resource Groups** •

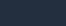

Administrator/

N. Virginia 🕶

C

Create target

Support •

0

VPC > Traffic mirror sessions > Create traffic mirror session

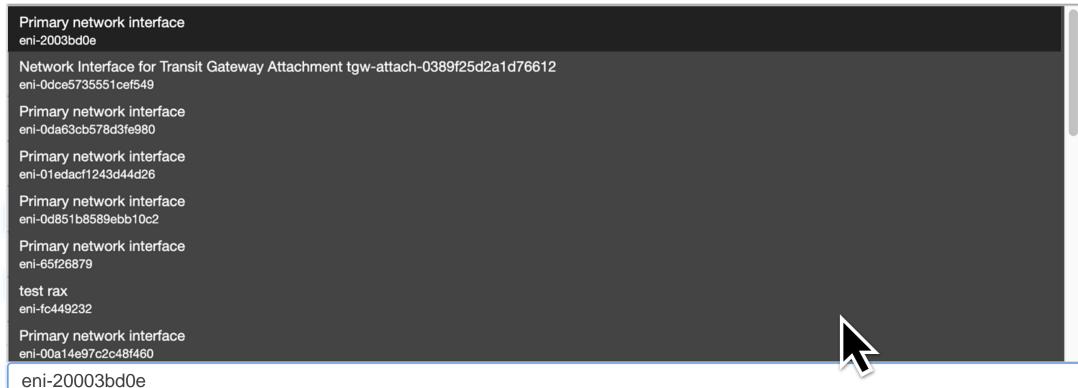

Only network interfaces of type "interface" are allowed.

#### Mirror target

A network interface, or a network load balancer that is the destination for mirrored traffic.

#### tmt-0cd45c2defe98a55b

traffic-mirroring-target tmt-0cd45c2defe98a55b

network-interface eni-00a14e97c2c48f460

#### **Additional settings**

Set priority, packet length, etc ...

#### Session number

The order sessions for the same resource are evaluated

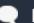

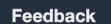

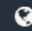

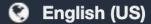

VPC > Traffic mirror sessions > Create traffic mirror session

0

**Resource Groups** •

## Create traffic mirror session

### **Session settings**

Set description, source, and target

Name tag - optional

traffic-mirroring-session

Description - optional

traffic-mirroring-session

#### Mirror source

The resource that you want to monitor.

eni-20003bd0e

Only network interfaces of type "interface" are allowed.

#### Mirror target

A network interface, or a network load balancer that is the destination for mirrored traffic.

tmt-0cd45c2defe98a55b

Create target

 $\mathcal{C}$ 

### **Additional settings**

Set priority, packet length, etc ...

#### Session number

The order sessions for the same resource are evaluated

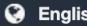

0

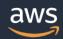

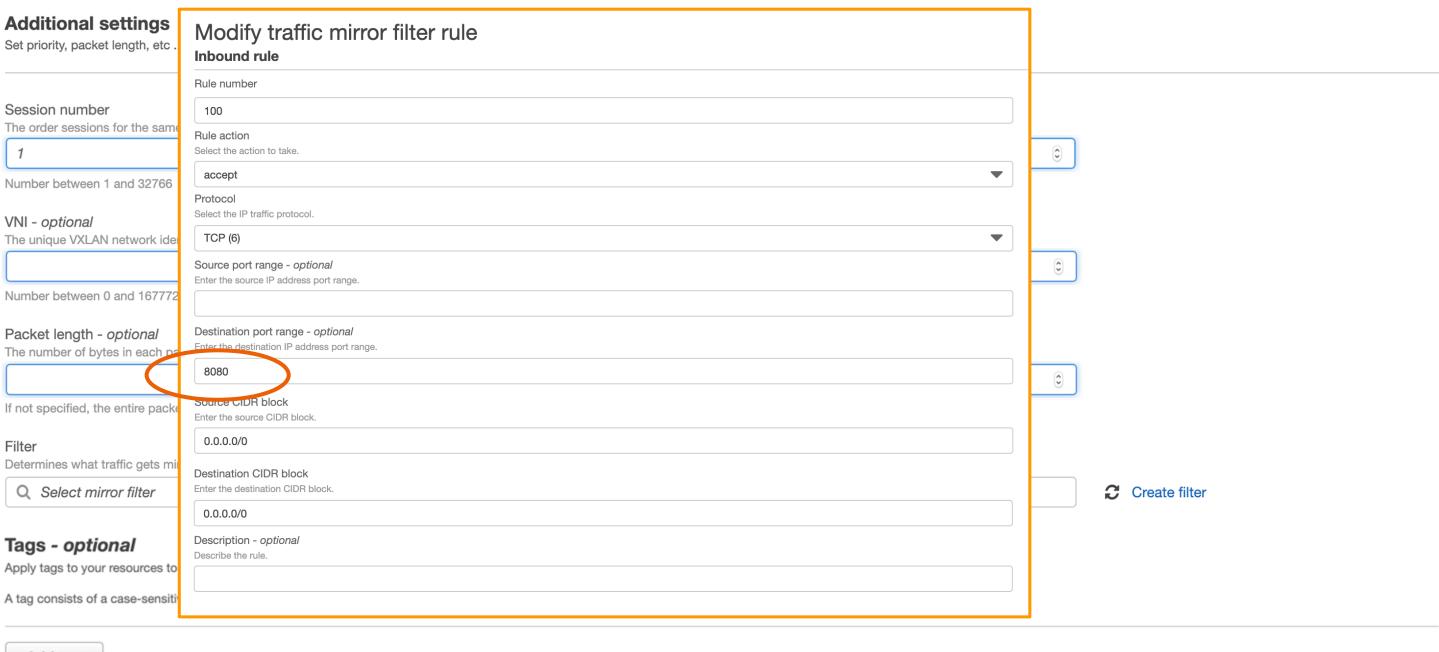

Add tag

Cancel

Create

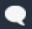

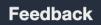

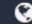

Services ~

**Resource Groups** ~

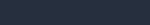

Administrator/

N. Virginia 🕶

Support \*

Virtual Private Gateways

Site-to-Site VPN Connections

Client VPN Endpoints

**Transit Gateways** 

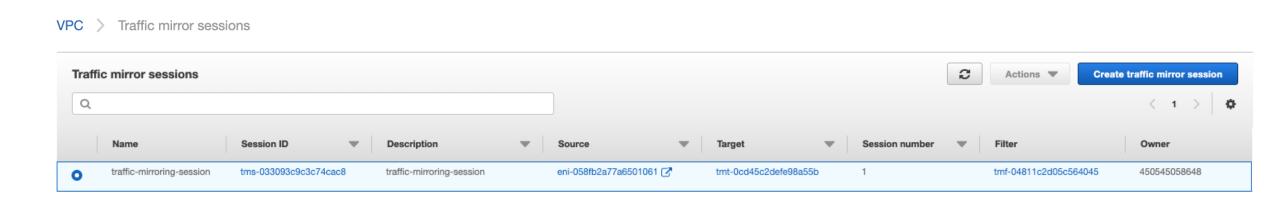

Transit Catawaya

traffic-mirroring-session tms-033093c9c3c74cac8 traffic-mirroring-session eni-058fb2a77a6501061 tmt-0cd45c2defe98a55b tmf-04811c2d05c564045 450545058648

Transit Gateway Route **Tables** 

**Traffic Mirroring** 

Mirror Sessions

Mirror Targets

Mirror Filters

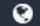

# What do you actually do with the packets?

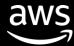

## What do you actually do with the packets?

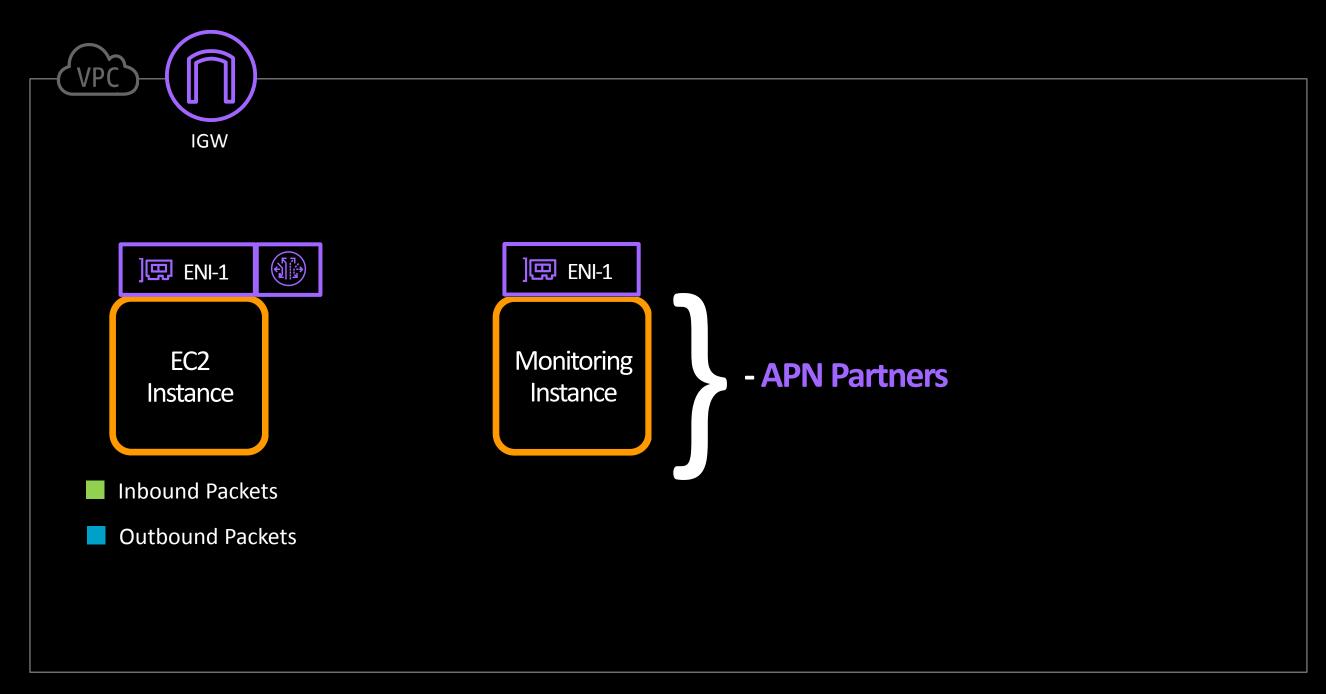

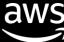

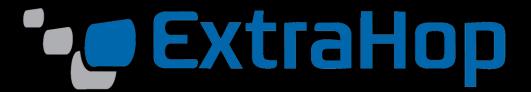

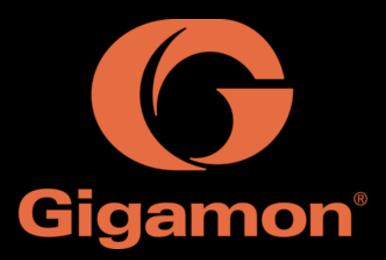

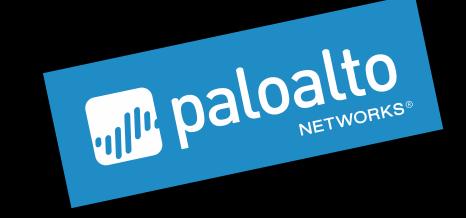

11 111 11 CISCO

Networks

Stealthwatch Cloud

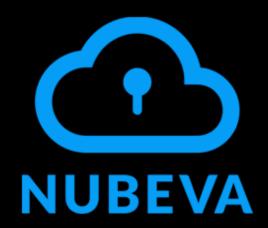

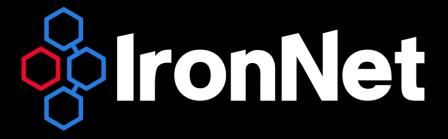

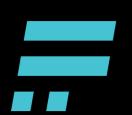

Flowmon NETSCOUT riverbed

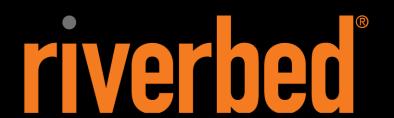

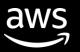

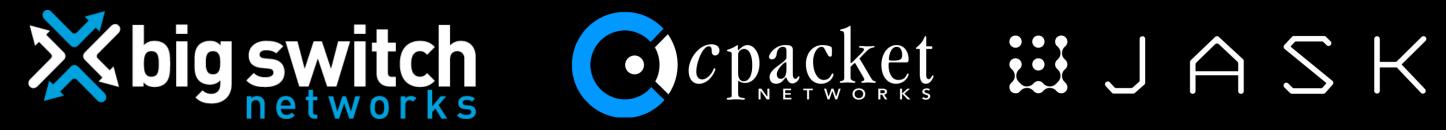

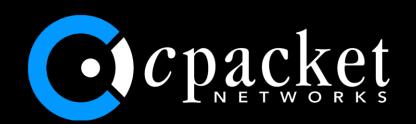

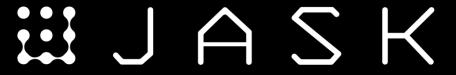

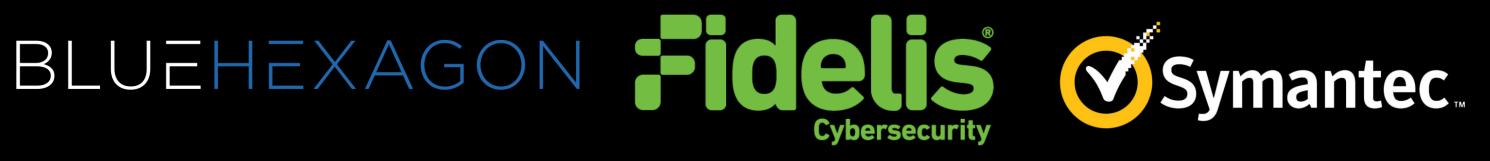

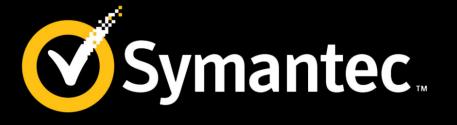

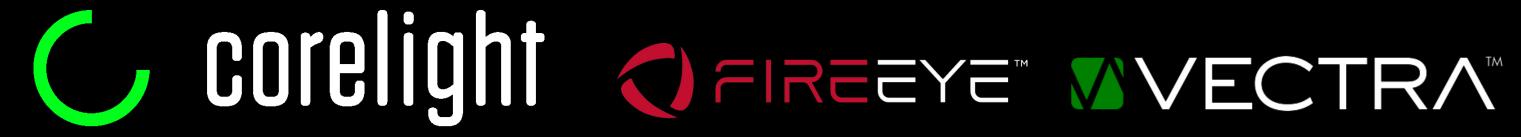

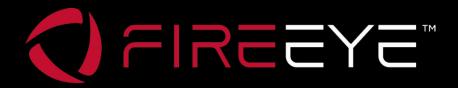

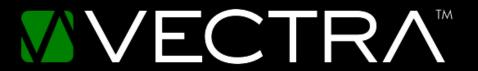

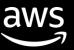

## What do you actually do with the packets?

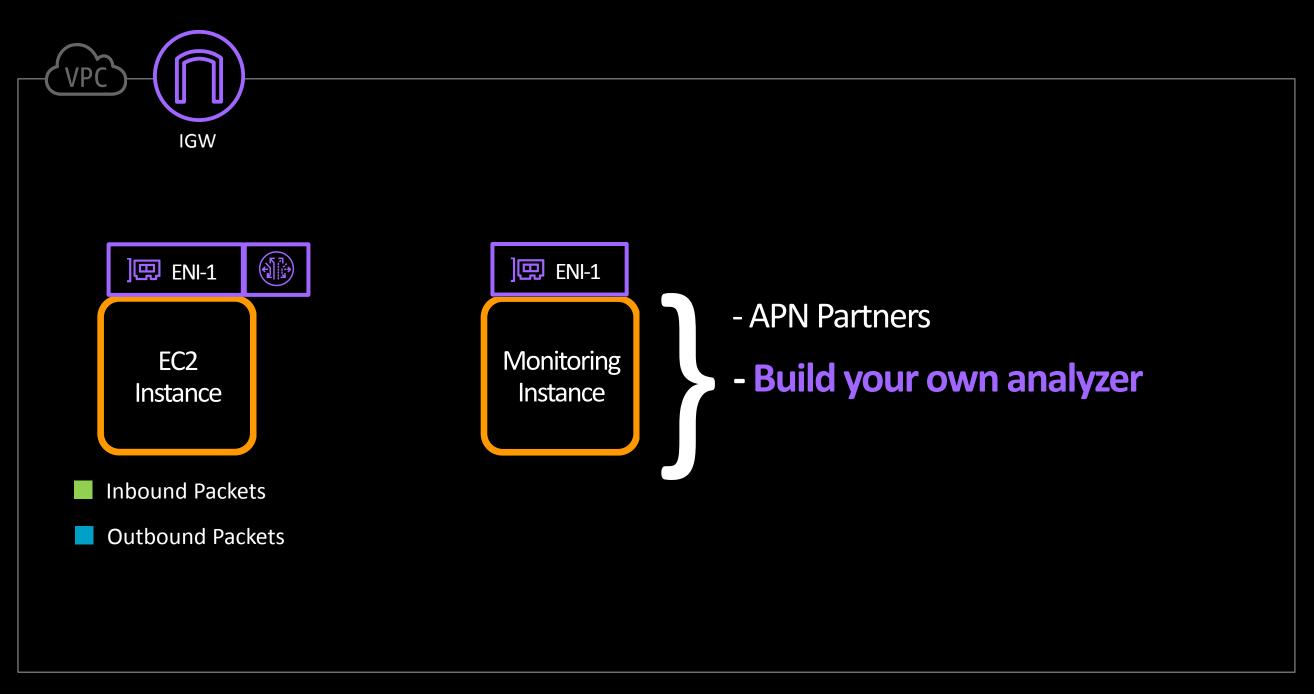

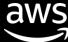

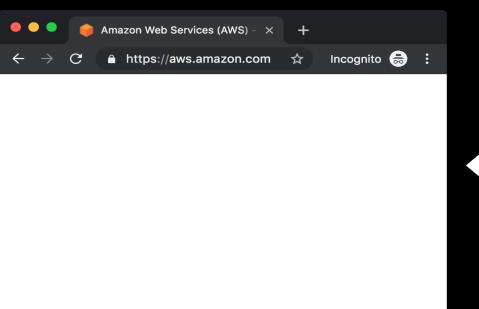

## What do you actually do with the packets?

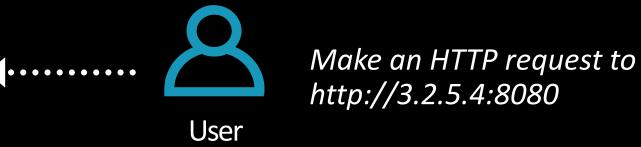

Capture HTTP Requests both in/out of an EC2 Instance

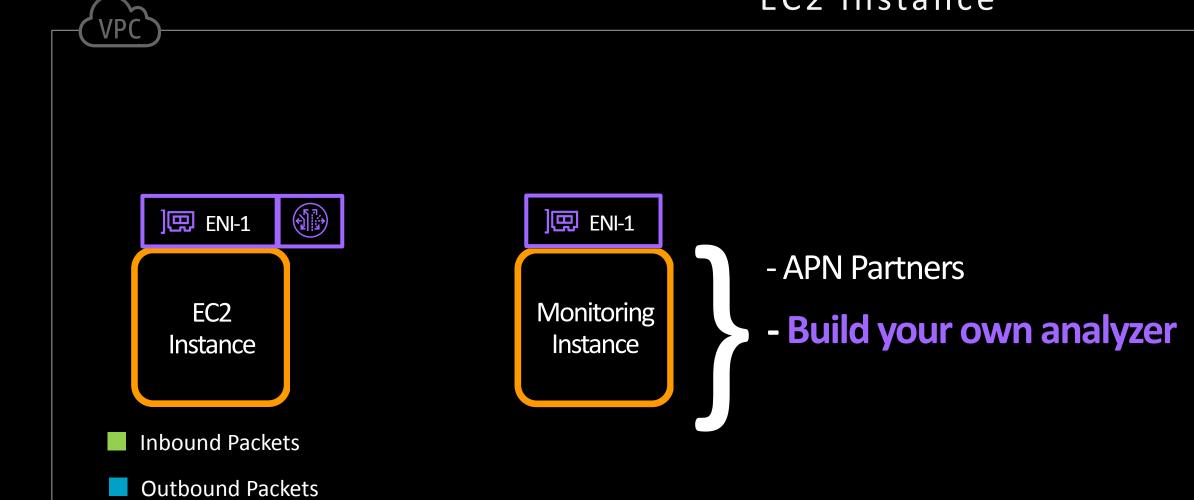

## Let's build the analyzer

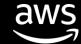

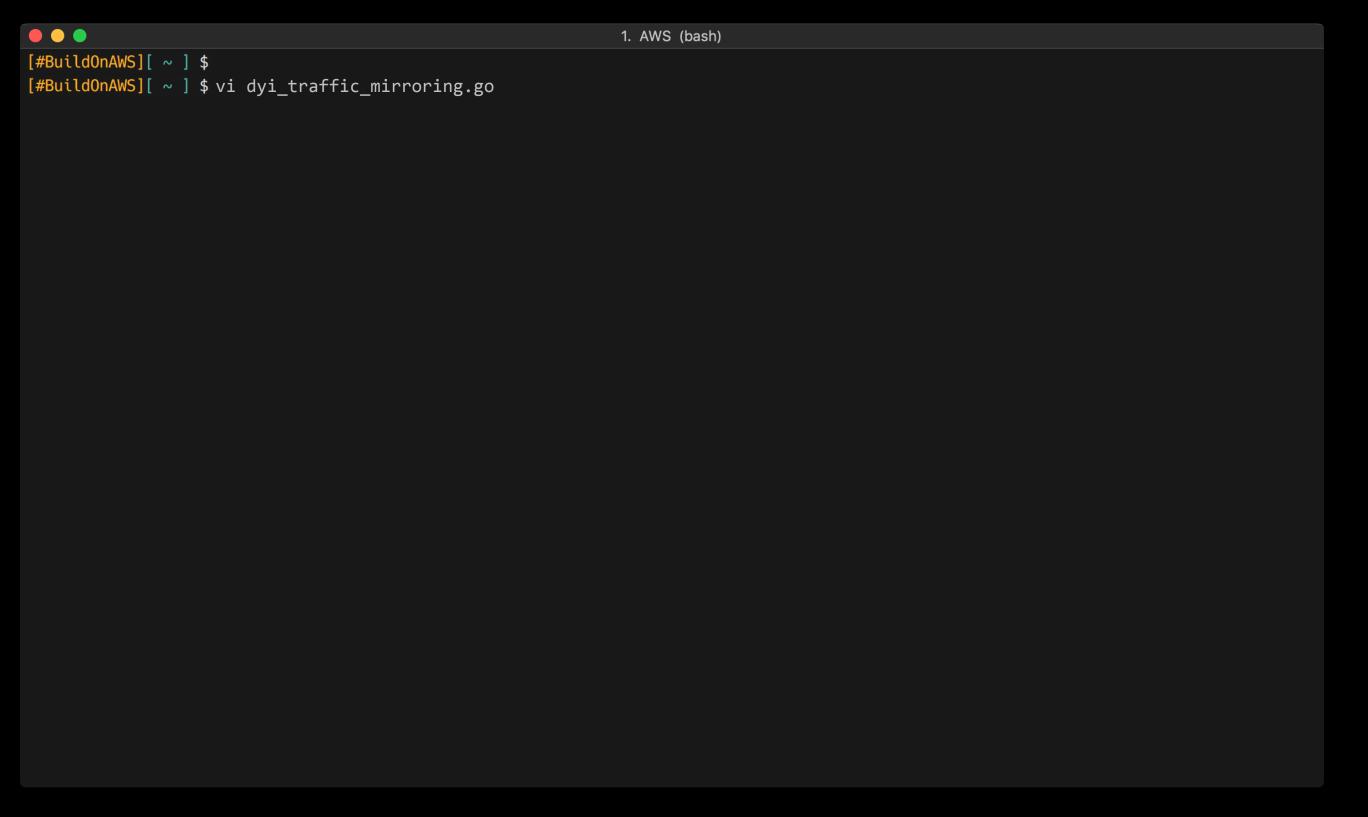

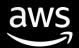

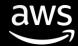

## Let's define the analyzer code

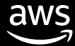

1. AWS (bash)

```
1 package main
                                                                               What are we doing here?
  import (
           // imported packages ...
                                                                               Starting a PCAP capture on an
                                                                               EC2 elastic network interface
  func main() {
           // Bind to an EC2 Elastic Network Interface
8
           handle, err := pcap.OpenLive("ens5", 9001, true, pcap.BlockForever)
           if err != nil {
10
               panic(err)
11
12
           // Filter for UDP Packets
13
           // VPC Traffic Mirroring sends mirrored traffic as encapsulated UDP packets
14
           filter := "udp"
15
           if err := handle.SetBPFFilter(filter); err != nil {
16
               panic(err)
17
18
           // Create a packet source from the ENI with an link type of Ethernet
19
           packetSource := gopacket.NewPacketSource(handle, handle.LinkType())
20
           // but wait, there's more ...
21
22 }
23
```

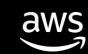

# Let's grab the mirrored packet

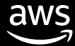

```
1. AWS (bash)
        // Grab every packet in/out of the Elastic Network Interface (ENI)
 22
       for overlayPacket := range packetSource.Packets() {
 23
           // Check if VXLAN header is inside the packet
 24
            vxlanLayer := overlayPacket.Layer(layers.LayerTypeVXLAN)
 25
            if vxlanLayer != nil {
 26
               // Grab the VXLAN packet
 27
               vxlanPacket, _ := vxlanLayer.(*layers.VXLAN)
 28
               // Create a new packet with the mirrored Ethernet Frame that is inside the VXLAN packet
 29
               packet := gopacket.NewPacket(vxlanPacket.LayerPayload(), layers.LayerTypeEthernet, gopacket.Default)
 30
 31
               // Print out the contents of the mirrored packet
               fmt.Println(packet.Dump())
 32
 33
 34
 35
 36
 37
 38
 39
40
                                                               What are we doing here?
41
 42
                                                               Grabbing the mirrored source Ethernet
43
                                                               frame from an VXLAN IP packet
 44
```

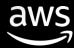

## Let's build it and see what output we get

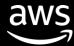

```
1. AWS (bash)
[#BuildOnAWS][ ~ ] $
[#BuildOnAWS][ ~ ] $ go build dyi_traffic_mirroring.go
[#BuildOnAWS][ ~ ] $ sudo ./dyi traffic mirroring
-- FULL PACKET DATA (66 bytes) ------
00000000 00 00 0c 07 ac 06 a4 5e 60 bc 60 0b 08 00 45 00 |.....^`.`...E.|
00000010 00 34 63 2d 40 00 80 06 c9 0c 0a 4e 23 29 9d f0 |.4c-@.....N#)..
00000020 03 23 d5 12 01 bb a9 c7 19 16 cd dc cf 3d 80 10 |.#....................
00000030 Of fe 25 d1 00 00 01 01 08 0a 1a 44 fa 8c 10 28 |..%......D...(
00000040 16 a5
                                                        | . . |
--- Laver 1 ---
          {Contents=[..14..] Payload=[..52..] SrcMAC=aa:55:66:bc:10:0b DstMAC=00:00:09:01:bc:16 EthernetType=IPv4
Ethernet
Length=0}
00000000 00 00 0c 07 ac 06 a4 5e 60 bc 60 0b 08 00 |.....^`.`...|
--- Laver 2 ---
          {Contents=[..20..] Payload=[..32..] Version=4 IHL=5 TOS=0 Length=52 Id=25389 Flags=DF FragOffset=0 TTL=128
IPv4
Protocol=TCP Checksum=51468 SrcIP=10.15.25.53 DstIP=1.2.3.4 Options=[] Padding=[]}
00000000 45 00 00 34 63 2d 40 00 80 06 c9 0c 0a 4e 23 29 |E..4c-@.....N#)
00000010 9d f0 03 23
                                                        |...#|
--- Layer 3 ---
TCP
          {Contents=[..32..] Payload=[] SrcPort=54546 DstPort=443(https) Seq=2848397590 Ack=3453800253 DataOffset=8
FIN=false SYN=false RST=false PSH=false ACK=true URG=false ECE=false CWR=false NS=false Window=4094 Checksum=9681 Urgent=0
Options=[TCPOption(NOP:), TCPOption(NOP:), TCPOption(Timestamps:440728204/271062693 0x1a44fa8c102816a5)] Padding=[]}
00000010 25 d1 00 00 01 01 08 0a 1a 44 fa 8c 10 28 16 a5 |%.......D...(..|
. . .
```

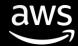

## Let's capture HTTP requests

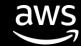

```
1. AWS (bash)
 22
        // Grab every packet in/out of the Elastic Network Interface (ENI)
 23
        for overlayPacket := range packetSource.Packets() {
            // Check if VXLAN header is inside the packet
 24
            vxlanLayer := overlayPacket.Layer(layers.LayerTypeVXLAN)
 25
            if vxlanLayer != nil {
 26
 27
                // Grab the VXLAN packet
 28
                vxlanPacket, _ := vxlanLayer.(*layers.VXLAN)
                // Create a new packet with the mirrored Ethernet Frame that is inside the VXLAN packet
 29
                packet := gopacket.NewPacket(vxlanPacket.LayerPayload(), layers.LayerTypeEthernet, gopacket.Default)
 30
                // Check if contents in the Application Layer exists in the mirrored Packet
 31
 32
                applicationLayer := packet.ApplicationLayer()
 33
                if applicationLayer != nil {
 34
                    // Check if the Application Payload contains HTTP requests
 35
                    if strings.Contains(string(applicationLayer.Payload()), "HTTP") {
                        // Print out the SRC IP and DEST IP
 36
 37
                        netFlow := packet.NetworkLayer().NetworkFlow()
 38
                        src, dst := netFlow.Endpoints()
                        fmt.Printf("[SRC HOST IP: %s] [DEST HOST IP: %s]\n", src, dst)
 39
                        // Print out the HTTP Request
 40
                        fmt.Printf("%s\n", applicationLayer.Payload())
 41
 42
 43
 44
 45
```

What are we doing here?

Grabbing the HTTP request from the application payload

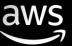

## Let's build it and see what output we get

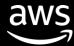

#### Traffic Mirroring Destination

```
1. AWS (bash)
[#BuildOnAWS][ ~ ] $ go build dyi traffic mirroring.go
[#BuildOnAWS][ ~ ] $ sudo ./dyi traffic mirroring
[SRC HOST IP: 5.4.3.2]
[DEST HOST IP: 10.0.0.46]
GET / HTTP/1.1
Host: 3.2.5.4:8080
User-Agent: curl/7.54.0
Accept: */*
[SRC HOST IP: 10.0.0.46]
[DEST HOST IP: 5.4.3.2]
HTTP/1.0 200 OK
[SRC HOST IP: 10.0.0.46]
[DEST HOST IP: 5.4.3.2]
Server: SimpleHTTP/0.6 Python/2.7.12
Date: Tues, 25 Jun 2019 01:37:11 GMT
Content-type: text/html
Content-Length: 76
Last-Modified: Wed, 19 Jun 2019 00:10:07 GMT
<html>
    <head><title>Traffic Mirroring</title></head>
    <body>Hello World</body>
</html>
```

#### Traffic Mirroring Source

```
1. AWS (bash)
[#BuildOnAWS][ ~ ] $ python -m SimpleHTTPServer 8080
Serving HTTP on 0.0.0.0 port 8080
5.4.3.2 - - [21/Jun/2019 20:31:32] "GET /index.html
HTTP/1.1" 200 -
```

#### Client Accessing The Web Server

```
Traffic Mirroring × +

← → C  http://3.2.5.4:8080 ☆ Incognito  :

Hello World
```

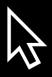

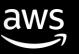

## Done! Now what can I do from here?

## Send the captured traffic to...

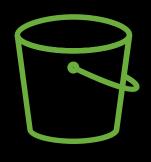

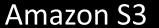

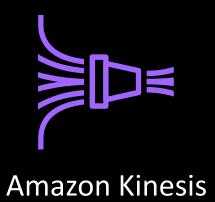

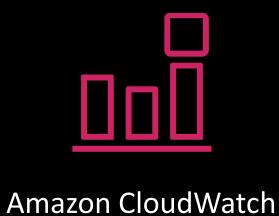

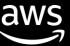

## What do you actually do with the packets?

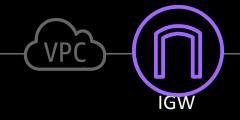

Working with open-source tools for traffic mirroring

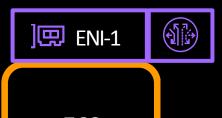

EC2 Instance

- Inbound Packets
- Outbound Packets

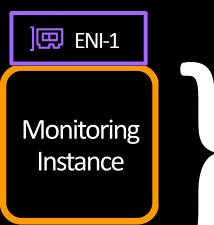

- APN Partners
- Build your own analyzer
- Open-source IDS/IPS tools

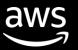

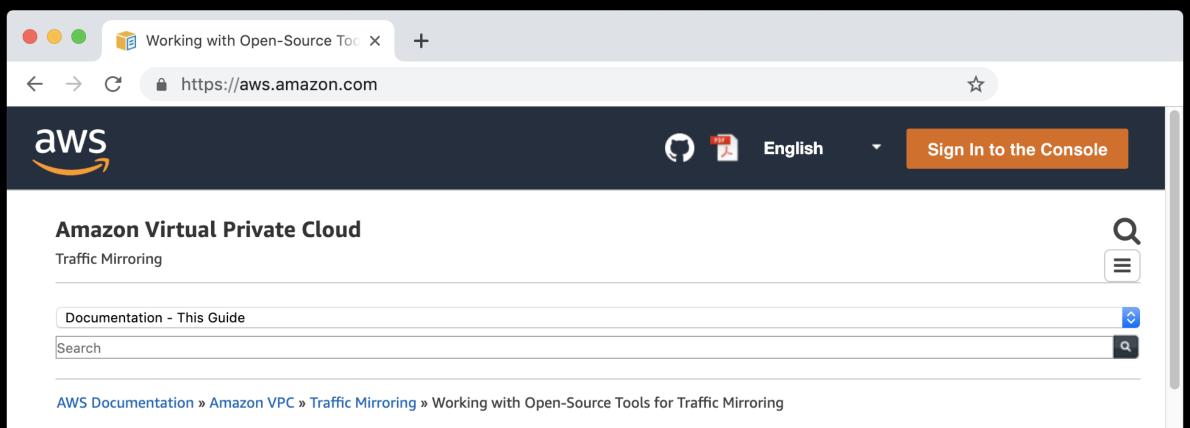

### **Working with Open-Source Tools for Traffic Mirroring**

You can use open-source tools to monitor network traffic from Amazon EC2 instances. The following tools work with Traffic Mirroring:

- Zeek For more information, see the Zeek Network Monitor Security website.
- Suricata For more information see the Suricata website.

These open-source tools support VXLAN decapsulation, and they can be used at scale to monitor VPC traffic. For information about how Zeek handles VXLAN support and to download the code, see Zeek vxlan on the GitHub website. For information about how Suricata handles VXLAN support and to download the code, see Suricata vxlan on the GitHub website.

The following example uses the Suricata open-source tool. You can follow similar steps for Zeek.

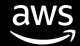

# Working with Open-Source Tools for Traffic Mirroring

https://amzn.to/2J6F07r

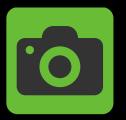

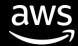

## Any other considerations?

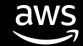

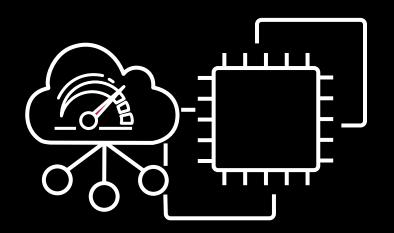

## **VPC Traffic Mirroring**

**Other Considerations** 

- 1. Mirrored traffic is not subject to the egress security group
- 2. Flow Logs do not capture mirrored traffic
- 3. Packets will be mirrored only if they pass the inbound security group or ACL

# How Customers are using Traffic Mirroring

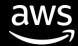

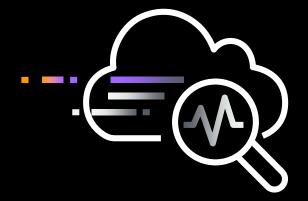

# New opportunities

- Continuous monitoring for sensitive workloads
  - Deep and quick visibility for acquisitions
  - On-demand access for incident responders

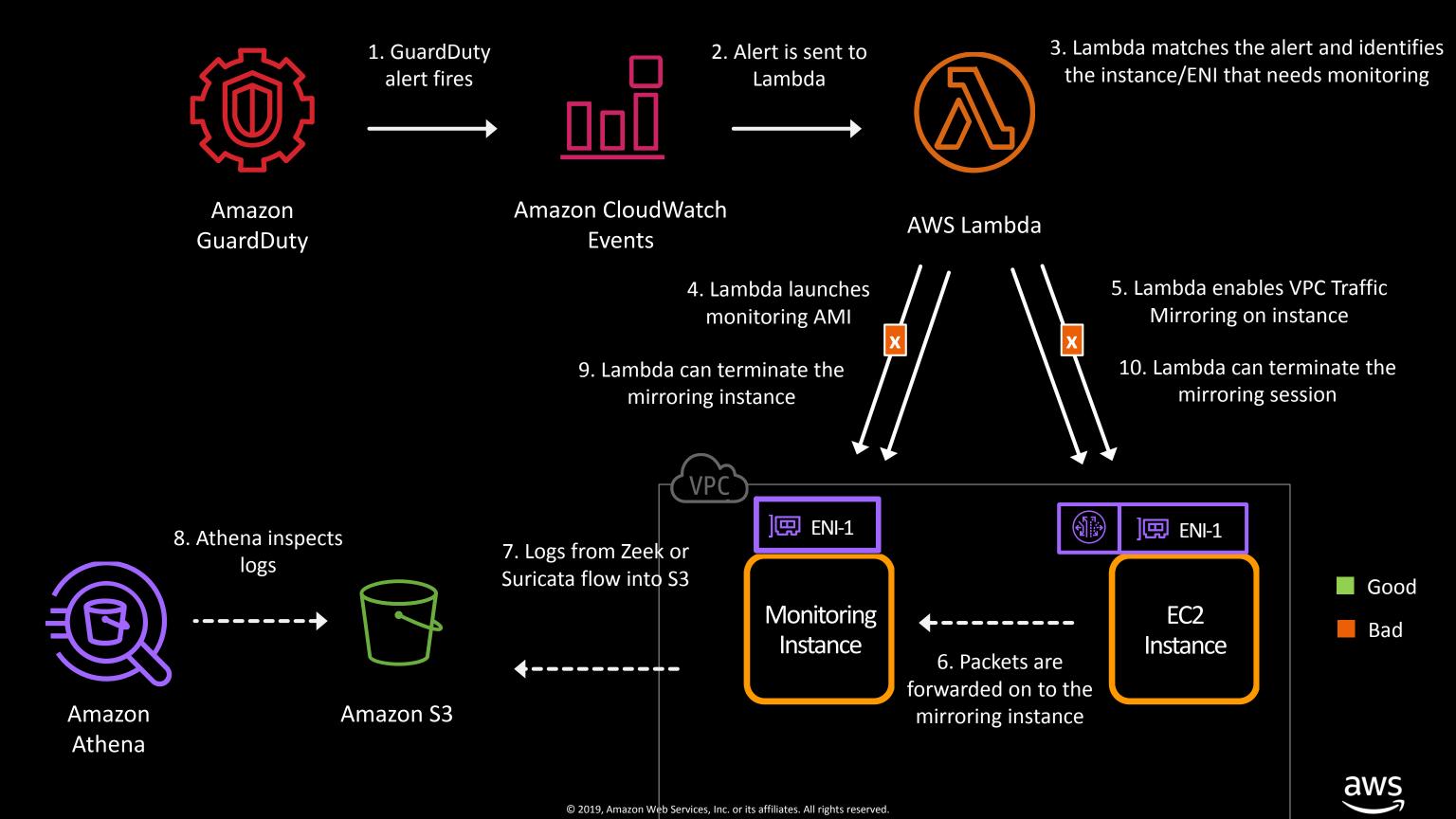

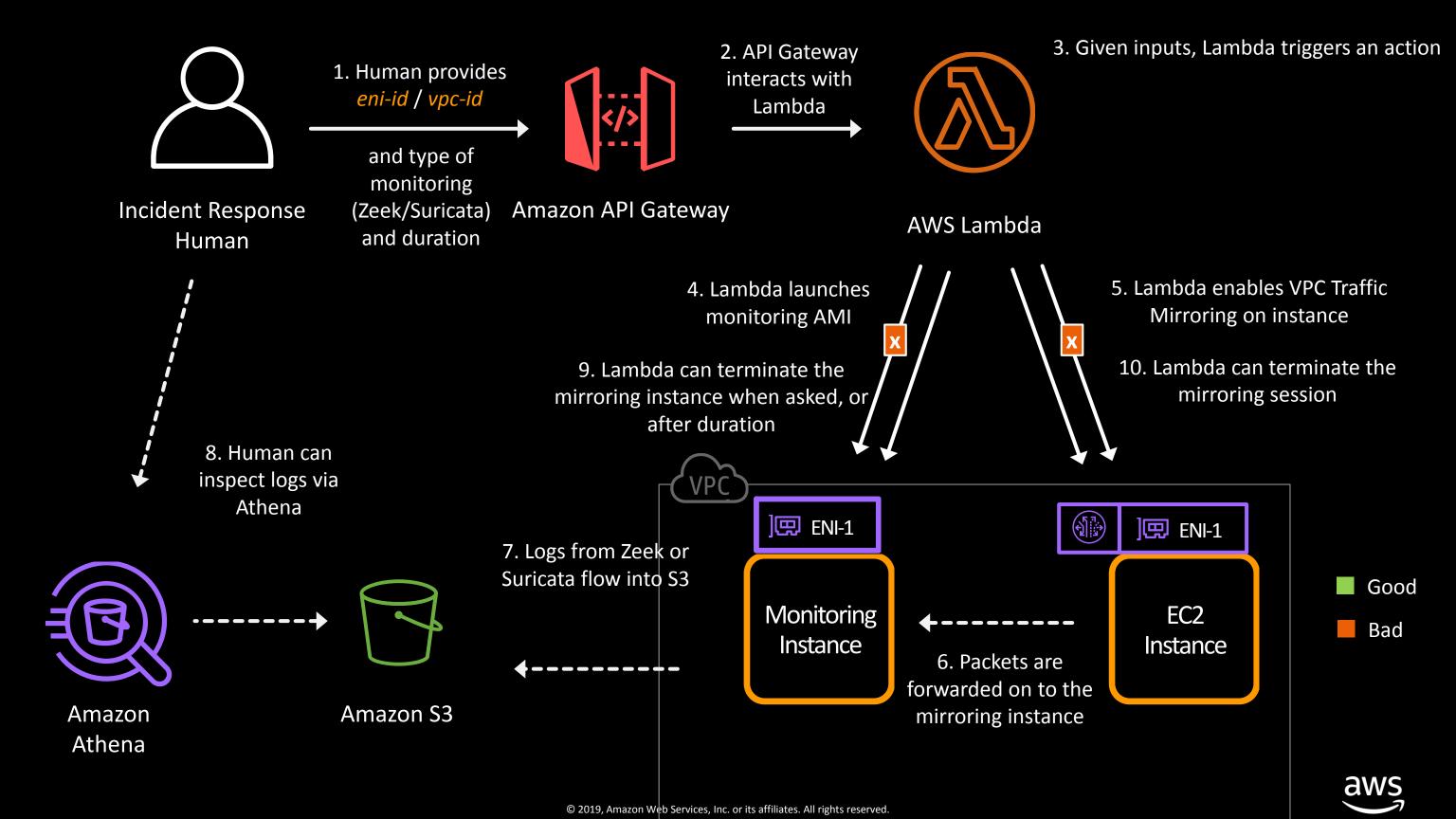

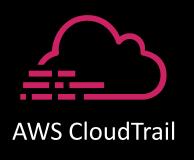

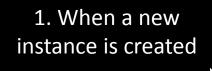

A CloudTrail event is created

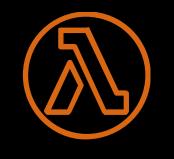

2. Lambda looks at the CloudTrail event and identifies the eni-id

**AWS Lambda** 

Note: Behind the NLB, there are monitoring hosts running Zeek or Suricata and logging to S3 which can scale as needed

5. A mirror mapping is created, with a *filter*, so any internal (east/west) traffic is filtered out

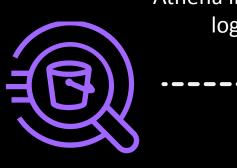

Amazon

Athena

Athena inspects logs

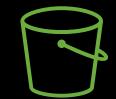

Amazon S3

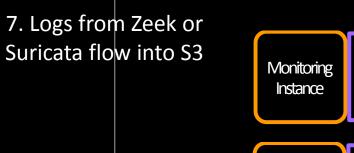

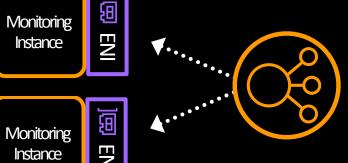

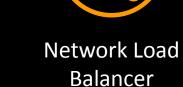

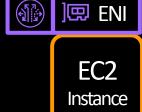

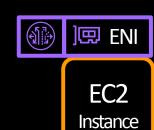

Instance

# Thank you!

**Anoop Dawani** 

Anoopda@amazon.com